## **QGIS Application - Bug report #19739 doubleclick on last value column in query filter crash qgis**

*2018-08-31 12:18 PM - Jérôme Seigneuret*

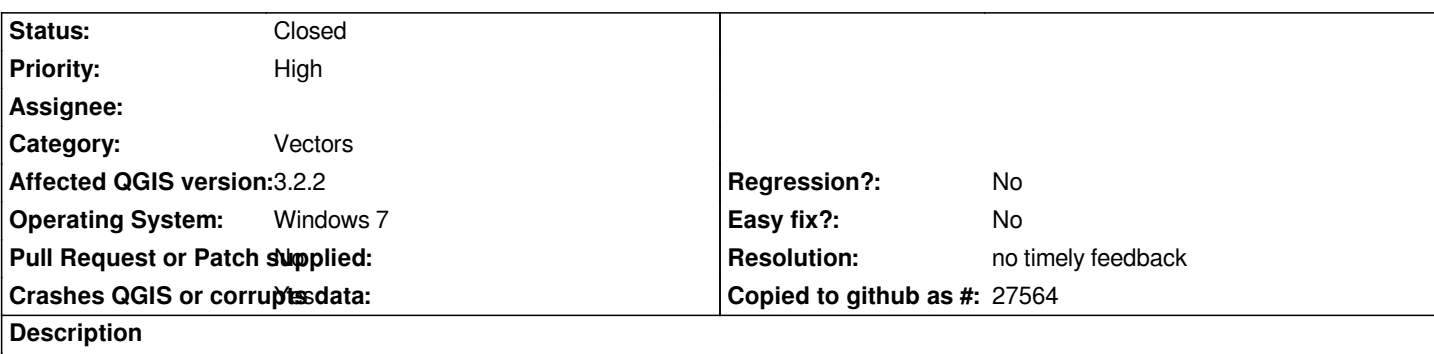

# **User Feedback**

*Probleme in index list of colum if I doubleclick on last name colum that crash*

*I have test query and add in query name as " identifiant"*

*when i doubleclick on first value this is "identifiant" was added in expression*

*Query expression as built on shape layer to set a filter*

# **Report Details**

**Crash ID***: fb1e526ccfdd10ae9e905357029c54884a786fc9*

## **Stack Trace**

*QString::resize : QString::insert : QgsCptCityColorRampDialog::~QgsCptCityColorRampDialog : QgsQueryBuilder::lstFields\_doubleClicked : QMetaObject::activate : QAbstractItemView::mouseDoubleClickEvent : QWidget::event : QFrame::event : QAbstractItemView::viewportEvent : QCoreApplicationPrivate::sendThroughObjectEventFilters : QApplicationPrivate::notify\_helper : QApplication::notify : QgsApplication::notify : QCoreApplication::notifyInternal2 : QApplicationPrivate::sendMouseEvent : QSizePolicy::QSizePolicy : QSizePolicy::QSizePolicy : QApplicationPrivate::notify\_helper : QApplication::notify : QgsApplication::notify : QCoreApplication::notifyInternal2 : QGuiApplicationPrivate::processMouseEvent : QWindowSystemInterface::sendWindowSystemEvents : QEventDispatcherWin32::processEvents : TranslateMessageEx : TranslateMessage : QEventDispatcherWin32::processEvents : qt\_plugin\_query\_metadata : QEventLoop::exec : QDialog::exec : QgsVectorLayerProperties::pbnQueryBuilder\_clicked : QMetaObject::activate :*

*QAbstractButton::clicked : QAbstractButton::click : QAbstractButton::mouseReleaseEvent : QWidget::event : QApplicationPrivate::notify\_helper : QApplication::notify : QgsApplication::notify : QCoreApplication::notifyInternal2 : QApplicationPrivate::sendMouseEvent : QSizePolicy::QSizePolicy : QSizePolicy::QSizePolicy : QApplicationPrivate::notify\_helper : QApplication::notify : QgsApplication::notify : QCoreApplication::notifyInternal2 : QGuiApplicationPrivate::processMouseEvent : QWindowSystemInterface::sendWindowSystemEvents : QEventDispatcherWin32::processEvents : TranslateMessageEx : TranslateMessage : QEventDispatcherWin32::processEvents : qt\_plugin\_query\_metadata : QEventLoop::exec : QDialog::exec : QgisApp::showLayerProperties : QgisApp::layerTreeViewDoubleClicked : QMetaObject::activate : QAbstractItemView::doubleClicked : QTreeView::mouseDoubleClickEvent : QWidget::event : QFrame::event : QAbstractItemView::viewportEvent : QCoreApplicationPrivate::sendThroughObjectEventFilters : QApplicationPrivate::notify\_helper : QApplication::notify : QgsApplication::notify : QCoreApplication::notifyInternal2 : QApplicationPrivate::sendMouseEvent : QSizePolicy::QSizePolicy : QSizePolicy::QSizePolicy : QApplicationPrivate::notify\_helper : QApplication::notify : QgsApplication::notify : QCoreApplication::notifyInternal2 : QGuiApplicationPrivate::processMouseEvent : QWindowSystemInterface::sendWindowSystemEvents : QEventDispatcherWin32::processEvents : TranslateMessageEx : TranslateMessage : QEventDispatcherWin32::processEvents : qt\_plugin\_query\_metadata : QEventLoop::exec : QCoreApplication::exec : main : BaseThreadInitThunk : RtlUserThreadStart :*

## **QGIS Info**

*QGIS Version: 3.2.2-Bonn QGIS code revision: commit:26842169e9 Compiled against Qt: 5.9.2 Running against Qt: 5.9.2 Compiled against GDAL: 2.2.4 Running against GDAL: 2.2.4*

#### **History**

### **#1 - 2018-08-31 04:29 PM - Giovanni Manghi**

- *Priority changed from Normal to High*
- *Category changed from GUI to Vectors*
- *Status changed from Open to Feedback*
- *Crashes QGIS or corrupts data changed from No to Yes*

*From the description I'm really not sure if I understand what are the necessary steps to replicate.*

*Correct me if I'm wrong:*

*1) add a virtual column to a vector using an expression (what expression?) 2) double clicking (where, in the attributes table?) in a cell of this virtual column causes a crash(?)*

*please also try after removing any 3rd party plugin, or even better with a clean profile.*

#### **#2 - 2018-08-31 04:45 PM - Jérôme Seigneuret**

*That is a query filter on source panel for a shapefile layer In there query dialogbox if I double clicking on list of fields I don't have good value returned exemple of fields:*

- *id*
- *name*
- *type*

*I have set a query: select dictinct left(name, 3) as description from layer1*

*test query to check number of entities*

*next, I modify my query and at this time if I double clicking on "id" it return "description" in query textbox and if I double clicking on "type" QGIS crash*

#### **#3 - 2018-08-31 04:48 PM - Giovanni Manghi**

*Jérôme Seigneuret wrote:*

*That is a query filter on source panel for a shapefile layer In there query dialogbox if I double clicking on list of fields I don't have good value returned exemple of fields: - id - name*

- 
- *type*

*I have set a query: select dictinct left(name, 3) as description from layer1* *test query to check number of entities*

*next, I modify my query and at this time if I double clicking on "id" it return "description" in query textbox and if I double clicking on "type" QGIS crash*

*have you tried with a clean profile? Can you attach a sample project+sample data (with the filter/expression set)?*

#### **#4 - 2018-09-03 09:51 AM - Jérôme Seigneuret**

*Hi,*

*Yes I have clean all and that is not in relation to virtual column. that is in relation to the test query button.*

*I think you can test with all shapefile*

*I create a new document*

*My shapefile is named* **test***, it add 4 column* **id,a,b,c**

*I create a really simple query : select a from test*

*If I doubleclicking on* **a** *in list of field it crash QGIS.*

*I do multiple test on multiple shapefile and resukt are the same if you test the query one time and change field.*

*I create an other simple query : select \* from test*

*In this case there is no problem*

*Test the query change list of value and index but that don't make sens. List of visible values and list of values really usabled are not syncronised and cause problem.*

*I think test button must not have an impact on the list of field.*

#### **error:**

*Crash ID: fb1e526ccfdd10ae9e905357029c54884a786fc9*

*Stack Trace*

*QString::resize : QString::insert : QgsCptCityColorRampDialog::~QgsCptCityColorRampDialog : QgsQueryBuilder::lstFields\_doubleClicked : QMetaObject::activate : QAbstractItemView::mouseDoubleClickEvent :*

*QWidget::event : QFrame::event : QAbstractItemView::viewportEvent : QCoreApplicationPrivate::sendThroughObjectEventFilters : QApplicationPrivate::notify\_helper : QApplication::notify : QgsApplication::notify : QCoreApplication::notifyInternal2 : QApplicationPrivate::sendMouseEvent : QSizePolicy::QSizePolicy : QSizePolicy::QSizePolicy : QApplicationPrivate::notify\_helper : QApplication::notify : QgsApplication::notify : QCoreApplication::notifyInternal2 : QGuiApplicationPrivate::processMouseEvent : QWindowSystemInterface::sendWindowSystemEvents : QEventDispatcherWin32::processEvents : TranslateMessageEx : TranslateMessage : QEventDispatcherWin32::processEvents : qt\_plugin\_query\_metadata : QEventLoop::exec : QDialog::exec : QgsVectorLayerProperties::pbnQueryBuilder\_clicked : QMetaObject::activate : QAbstractButton::clicked : QAbstractButton::click : QAbstractButton::mouseReleaseEvent : QWidget::event : QApplicationPrivate::notify\_helper : QApplication::notify : QgsApplication::notify : QCoreApplication::notifyInternal2 : QApplicationPrivate::sendMouseEvent : QSizePolicy::QSizePolicy : QSizePolicy::QSizePolicy : QApplicationPrivate::notify\_helper : QApplication::notify : QgsApplication::notify : QCoreApplication::notifyInternal2 : QGuiApplicationPrivate::processMouseEvent : QWindowSystemInterface::sendWindowSystemEvents : QEventDispatcherWin32::processEvents : TranslateMessageEx : TranslateMessage : QEventDispatcherWin32::processEvents : qt\_plugin\_query\_metadata : QEventLoop::exec : QDialog::exec : QgisApp::showLayerProperties : QgisApp::layerTreeViewDoubleClicked : QMetaObject::activate :*

*QAbstractItemView::doubleClicked : QTreeView::mouseDoubleClickEvent : QWidget::event : QFrame::event : QAbstractItemView::viewportEvent : QCoreApplicationPrivate::sendThroughObjectEventFilters : QApplicationPrivate::notify\_helper : QApplication::notify : QgsApplication::notify : QCoreApplication::notifyInternal2 : QApplicationPrivate::sendMouseEvent : QSizePolicy::QSizePolicy : QSizePolicy::QSizePolicy : QApplicationPrivate::notify\_helper : QApplication::notify : QgsApplication::notify : QCoreApplication::notifyInternal2 : QGuiApplicationPrivate::processMouseEvent : QWindowSystemInterface::sendWindowSystemEvents : QEventDispatcherWin32::processEvents : TranslateMessageEx : TranslateMessage : QEventDispatcherWin32::processEvents : qt\_plugin\_query\_metadata : QEventLoop::exec : QCoreApplication::exec : main : BaseThreadInitThunk : RtlUserThreadStart : QGIS Info*

*QGIS Version: 3.2.2-Bonn QGIS code revision: 26842169e9 Compiled against Qt: 5.9.2 Running against Qt: 5.9.2 Compiled against GDAL: 2.2.4 Running against GDAL: 2.2.4*

*System Info CPU Type: x86\_64 Kernel Type: winnt Kernel Version: 6.1.7601*

#### **#5 - 2018-09-03 11:30 AM - Giovanni Manghi**

*Jérôme Seigneuret wrote:*

*Hi,*

*Yes I have clean all and that is not in relation to virtual column. that is in relation to the test query button.*

*I think you can test with all shapefile I create a new document My shapefile is named test, it add 4 column id,a,b,c I create a really simple query : [...] If I doubleclicking on a in list of field it crash QGIS. I do multiple test on multiple shapefile and resukt are the same if you test the query one time and change field. I create an other simple query : [...] In this case there is no problem Test the query change list of value and index but that don't make sens. List of visible values and list of values really usabled are not syncronised and cause problem.*

*I think test button must not have an impact on the list of field.*

*I'm confused, where are you trying to apply such query? in "vector properties > source > provider feature filter" ?*

#### **#6 - 2018-09-03 12:23 PM - Jérôme Seigneuret**

*Giovanni Manghi wrote:*

*I'm confused, where are you trying to apply such query? in "vector properties > source > provider feature filter" ?*

*Yes*

#### **#7 - 2018-09-03 01:23 PM - Giovanni Manghi**

*Jérôme Seigneuret wrote:*

*Giovanni Manghi wrote:*

*I'm confused, where are you trying to apply such query? in "vector properties > source > provider feature filter" ?*

*Yes*

*no crashes here on QGIS master/Linux.*

#### **#8 - 2018-09-03 03:15 PM - Jérôme Seigneuret**

*Giovanni Manghi wrote:*

*Jérôme Seigneuret wrote:*

*no crashes here on QGIS master/Linux.*

*Ok so that is a comportment only on Windows OS ?*

*An other person can test it? have you a windows environnement?*

*I check that next time on other windows version.*

#### **#9 - 2018-09-03 04:00 PM - Giovanni Manghi**

*Jérôme Seigneuret wrote:*

*Giovanni Manghi wrote:*

*Jérôme Seigneuret wrote:*

*no crashes here on QGIS master/Linux.*

*Ok so that is a comportment only on Windows OS ?*

*An other person can test it? have you a windows environnement?*

*I check that next time on other windows version.*

*no crash on QGIS master/Windows 10 on a clean environment.*

#### **#10 - 2018-11-08 01:31 PM - Giovanni Manghi**

*Please try on QGIS 3.4.1, if the issue is still valid change the affected version, thanks.*

#### **#11 - 2018-11-22 04:32 PM - Jérôme Seigneuret**

#### *Hi,*

*Test crash on 3.4.1 on shapefile after test query and double click on field name in list.*

*exemple my shapefile is name a.shp*

*on parameter i do a simple query select \* from a on query constructor click on test > result ok*

*my first column is named Codinsee*

*on parameter I do a simple query select codinsee as id from a on query constructor. click on test > result ok*

*if I double click on other field the order is inconsistant and the name is not the good but this is an other field name it returned and some fields crash QGIS*

*crash ID: daf4d4f12258fdf6c77f94efc932d7154f160a42*

*Stack Trace*

*memcpy : QString::reallocData : QString::resize : QString::insert : QgsCptCityColorRampDialog::~QgsCptCityColorRampDialog : QgsQueryBuilder::lstFields\_doubleClicked : QMetaObject::activate : QAbstractItemView::mouseDoubleClickEvent : QWidget::event : QFrame::event : QAbstractItemView::viewportEvent : QCoreApplicationPrivate::sendThroughObjectEventFilters : QApplicationPrivate::notify\_helper : QApplication::notify : QgsApplication::notify : QCoreApplication::notifyInternal2 : QApplicationPrivate::sendMouseEvent : QSizePolicy::QSizePolicy : QSizePolicy::QSizePolicy : QApplicationPrivate::notify\_helper : QApplication::notify : QgsApplication::notify : QCoreApplication::notifyInternal2 : QGuiApplicationPrivate::processMouseEvent : QWindowSystemInterface::sendWindowSystemEvents : QEventDispatcherWin32::processEvents : CallWindowProcW : DispatchMessageW : QEventDispatcherWin32::processEvents : qt\_plugin\_query\_metadata : QEventLoop::exec : QDialog::exec : QgsVectorLayerProperties::pbnQueryBuilder\_clicked : QMetaObject::activate : QAbstractButton::clicked : QAbstractButton::click : QAbstractButton::mouseReleaseEvent : QWidget::event : QApplicationPrivate::notify\_helper : QApplication::notify : QgsApplication::notify : QCoreApplication::notifyInternal2 : QApplicationPrivate::sendMouseEvent : QSizePolicy::QSizePolicy : QSizePolicy::QSizePolicy :*

*QApplicationPrivate::notify\_helper : QApplication::notify : QgsApplication::notify : QCoreApplication::notifyInternal2 : QGuiApplicationPrivate::processMouseEvent : QWindowSystemInterface::sendWindowSystemEvents : QEventDispatcherWin32::processEvents : CallWindowProcW : DispatchMessageW : QEventDispatcherWin32::processEvents : qt\_plugin\_query\_metadata : QEventLoop::exec : QDialog::exec : QgisApp::showLayerProperties : QgisApp::layerTreeViewDoubleClicked : QMetaObject::activate : QAbstractItemView::doubleClicked : QTreeView::mouseDoubleClickEvent : QWidget::event : QFrame::event : QAbstractItemView::viewportEvent : QCoreApplicationPrivate::sendThroughObjectEventFilters : QApplicationPrivate::notify\_helper : QApplication::notify : QgsApplication::notify : QCoreApplication::notifyInternal2 : QApplicationPrivate::sendMouseEvent : QSizePolicy::QSizePolicy : QSizePolicy::QSizePolicy : QApplicationPrivate::notify\_helper : QApplication::notify : QgsApplication::notify : QCoreApplication::notifyInternal2 : QGuiApplicationPrivate::processMouseEvent : QWindowSystemInterface::sendWindowSystemEvents : QEventDispatcherWin32::processEvents : CallWindowProcW : DispatchMessageW : QEventDispatcherWin32::processEvents : qt\_plugin\_query\_metadata : QEventLoop::exec : QCoreApplication::exec : main : BaseThreadInitThunk : RtlUserThreadStart :*

*QGIS Info QGIS Version: 3.4.1-Madeira QGIS code revision: 383851c597 Compiled against Qt: 5.11.2 Running against Qt: 5.11.2 Compiled against GDAL: 2.3.2 Running against GDAL: 2.3.2*

*System Info CPU Type: x86\_64 Kernel Type: winnt Kernel Version: 10.0.17134*

#### **#12 - 2019-02-23 08:37 PM - Jürgen Fischer**

*- Status changed from Feedback to Closed*

*- Resolution set to no timely feedback*

*Bulk closing 82 tickets in feedback state for more than 90 days affecting an old version. Feel free to reopen if it still applies to a current version and you have more information that clarify the issue.*